# **Convert Dosages to Genotypes**

**Author:** Autumn Laughbaum, Golden Helix, Inc.

#### **Overview**

This script converts allelic dosage values to genotypes based on user-specified thresholds. The dosage data may be in Single- or Double-Dosage format and may have samples in the row labels or column headers. If the samples are in the column headers, the spreadsheet may contain map information and allele translation values.

This script is designed to run on a spreadsheet that contains dosage data and has already been imported into SVS. Thus, it is expected that the user import their dosage data using one of the many SVS import tools. In particular, the *Import Text* and *Import Third-Party* tools may be used for this purpose.

#### **Recommended Directory Location**

Save the script to the following directory:

#### \*..**\Application Data\Golden Helix SVS\UserScripts\Spreadsheet\Edit\**

**Note:** The **Application Data** folder is a hidden folder on Windows operating systems and its location varies between XP and Vista. The easiest way to locate this directory on your computer is to open SVS and select **Tools >Open Folder > UserScripts Folder**. If saved to the proper folder, this script will be accessible from the spreadsheet **Edit** menu.

#### **User Specified Options**

#### First User Prompt:

- **Dosage format:**
	- $\circ$  Single-Dosage Format Choose this option if each sample has only one row or column (depending on orientation) per marker. Generally in this case, the numeric values will range from 0 to 2.
	- o Double-Dosage Format Choose this option if each sample has two rows or columns per marker that contain the genotype dosages,  $p1$  and  $p2$ , for A\_A and A\_B. The third genotype dosage (B\_B) is calculated as 1-p1-p2. Dosages in this format generally range from 0 to 1.
		- The dosage columns/rows that correspond to the same sample must be adjacent. If the sample names do not match, the two names are concatenated with  $'$ - $'$ .
- **Samples are found in**
	- $\circ$  Row Labels Choose this option if the row labels contain the sample names and the column headers contain the marker names.
- $\circ$  Column Headers Choose this option if the row labels contain the marker names and the column headers contain the sample names.
- **Numeric types to convert**
	- $\circ$  The spreadsheet is scanned for appropriate column types (Real, Integer and Binary) and the types and counts are displayed. Check the column types that contain the dosage data.
	- o *Note*: If a dosage column were to contain only 0 and 1 the importer would detect it as binary. The same can be applied to columns containing 0,1 and 2 that are detected as integer. On the other hand, if the spreadsheet contains additional non-dosage columns (such as marker map data), you may want to uncheck some column types.

## Second User Prompt:

- **Threshold Values**:
	- $\circ$  If data is in single-dosage format, the user must specify three ranges for A\_A, A\_B, and B B, such that if the dosage value for a cell falls within the range, the genotype is called.
		- If the dosage value is not within any range, a missing genotype is called.
	- $\circ$  If the data is in double-dosage format, the user must specify one threshold value, such that if one of p1, p2 or p3 is larger than that value, the corresponding genotype is called.
		- Note that if two of the three dosages are larger than that value, precedence is given in the order of  $p1 > p2 > p3$ .
	- o *Note*: In both cases, <= and >= are used to compare dosage values against threshold values.
- Additional options for spreadsheets that have samples in columns:
	- o **Create Marker Map from columns** if the spreadsheet contains chromosome and position information in columns, a marker map can be created and applied to the converted spreadsheet.
		- The column containing the marker names must be categorical and can also be the row labels.
		- **The column containing the chromosome must be categorical or integer and can** also be the row labels.
		- **The column containing the position must be integer.**
	- o **Translate Alleles** if the spreadsheet contains allele translation values for A and B (or A1 and A2), the user can optionally code the genotypes with the translated alleles.

### **Using the Script**

- 1. Open a spreadsheet containing dosage data in Real, Integer and/or Binary columns.
- 2. Select **Edit > Convert Dosages to Genotypes.**
- 3. **CASE 1**: Samples in Row Labels, Single-Dosage Format (see Figure 1).

| Example Dosage Dataset -- Sheet 1 [298]                                                                                                    |                     |   |                                   |          |       |          |       |          |          |   |          |             |          |                                               | $\Box$<br>$\qquad \qquad \Box$ | $\Sigma$ |  |  |
|----------------------------------------------------------------------------------------------------|---------------------|---|-----------------------------------|----------|-------|----------|-------|----------|----------|---|----------|-------------|----------|-----------------------------------------------|--------------------------------|----------|--|--|
| Analysis<br>File<br>Select<br>Quality Assurance<br>Scripts<br>Help<br>Edit<br>Plot                                                                         |                     |   |                                   |          |       |          |       |          |          |   |          |             |          |                                               |                                |          |  |  |
| 链<br>$\blacksquare$ $\blacksquare$ $\blacksquare$ $\mathbb{R}$ $\mathbb{R}$ $\blacksquare$ $\blacktriangleright$ $\boxtimes$ $\blacksquare$ $\blacksquare$ |                     |   |                                   |          |       |          |       |          |          |   |          |             |          | All: $100 \times 9$<br>Active: $100 \times 9$ |                                |          |  |  |
| Unsort                                                                                                    |                     | R | 1                                 | R        | 2     | R        | 3     |          | R<br>4   | R | 5.       | $\mathsf R$ | 6        | R                                             |                                | $R -$    |  |  |
| Map                                                                                                    | id                  |   | Marker 2                          | Marker 3 |       | Marker 4 |       | Marker 5 | Marker 6 |   | Marker 7 |             | Marker 8 |                                               |                                |          |  |  |
| 1                                                                                                    | Sample1             |   | 0                                 |          | 0     |          |       |          | 1.98     |   | 0.042    |             |          |                                               | n                              |          |  |  |
| 2                                                                                                    | Sample <sub>2</sub> |   | 0                                 |          | 0     |          |       |          | 1.945    |   | 0.036    |             |          |                                               | n                              |          |  |  |
| 3                                                                                                    | Sample3             |   | 0                                 | 0        |       |          |       |          | 1.98     |   | 0.042    |             |          | 0                                             |                                |          |  |  |
| 4                                                                                                    | Sample 4            |   | 0                                 |          | 0.001 |          | 1,999 |          | 1.988    |   | 0.039    |             |          |                                               |                                |          |  |  |
| 5                                                                                                    | Sample5             |   | Û                                 |          | 0     |          |       | 2        | 1.99     |   | 0.021    |             |          |                                               |                                |          |  |  |
| 6                                                                                                    | Sample6             |   | 0                                 |          | 0     |          |       |          | 1.98     |   | 0.042    |             | 2        |                                               | O                              |          |  |  |
| 7                                                                                                    | Sample7             |   | Û                                 |          | 0     |          |       |          | 1.983    |   | 0.037    |             |          |                                               | n                              |          |  |  |
| 8                                                                                                    | Sample8             |   | Û                                 |          | 0     |          |       | 2        | 1.99     |   | 0.02     |             |          |                                               |                                |          |  |  |
| 9                                                                                                    | Sample9             |   | Û                                 |          | 0     |          |       | 2        | 1.99     |   | 0.02     |             |          |                                               |                                |          |  |  |
| 10                                                                                                    | Sample10            |   | 0                                 |          | 0     |          |       | 2        | 1.99     |   | 0.021    |             |          |                                               |                                |          |  |  |
| ∢                                                                                                    |                     |   |                                   |          |       | Ш        |       |          |          |   |          |             |          |                                               |                                |          |  |  |
|                                                                                                    |                     |   | Example Dosage Dataset -- Sheet 1 |          |       |          |       |          |          |   |          |             |          |                                               |                                |          |  |  |

**Figure 1. Dosage data in Single-Dosage format with samples in row labels**

- a. In the first dialog, leave **Spreadsheet is in Single-Dosage format (one column/row per sample)** checked.
- b. Also leave **Row Labels** selected after **Samples are found in**.
- c. Since this spreadsheet contains only real columns, this is the only numeric type available. Leave it checked and click **Next>.**

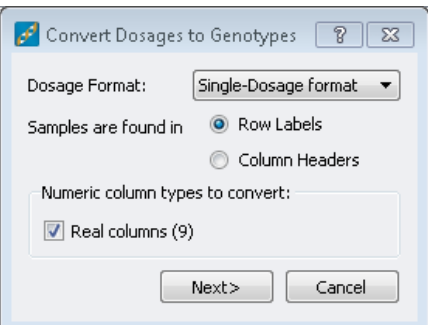

d. In the next prompt, specify minimum and maximum threshold values for A\_A, A\_B and B\_B. Click **Convert**.

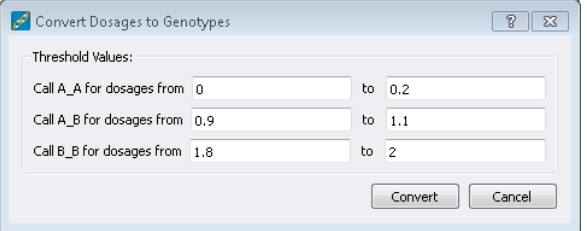

e. The resulting spreadsheet contains the converted genotypes and is a child of the original spreadsheet.

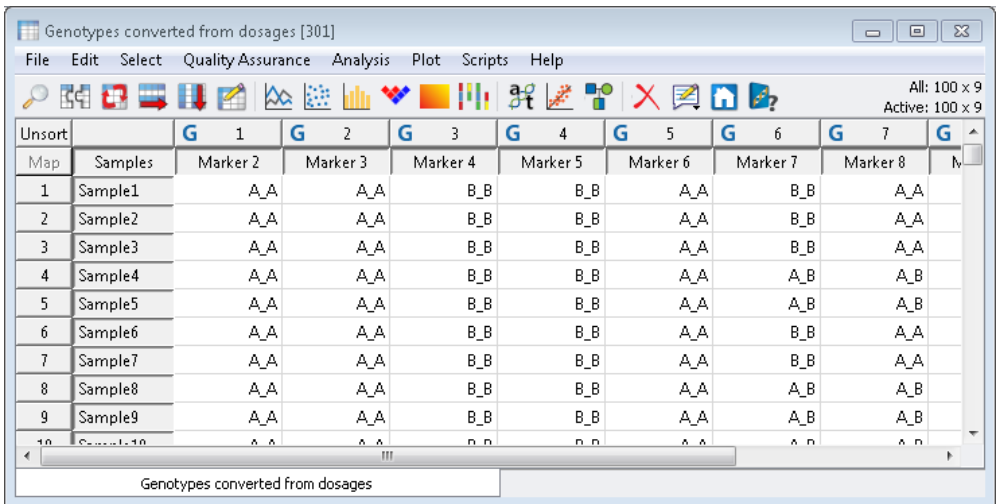

4. **CASE 2**: Samples in Row Labels, Double-Dosage Format

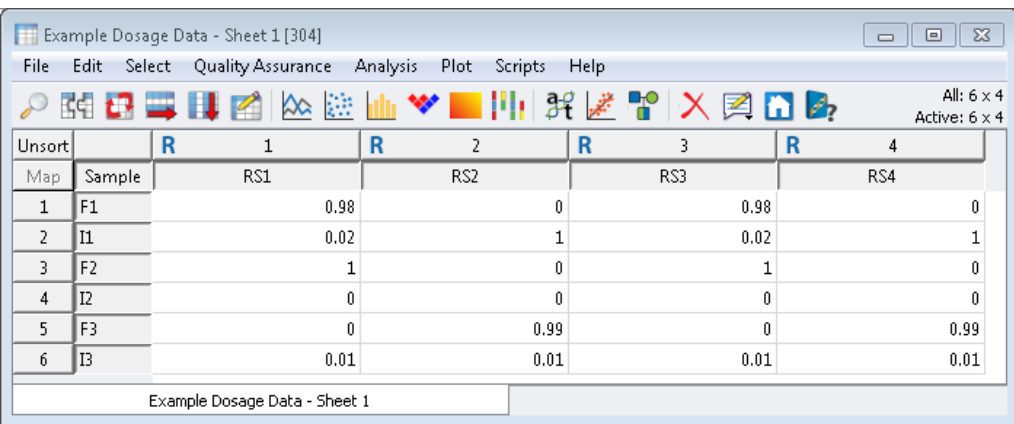

- a. In the first dialog, uncheck **Spreadsheet is in Single-Dosage format (one column/row per sample)**.
- b. Leave **Row Labels** selected after **Samples are found in**.
- c. Since this spreadsheet contains only real columns, this is the only numeric type available. Leave it checked and click **Next>.**

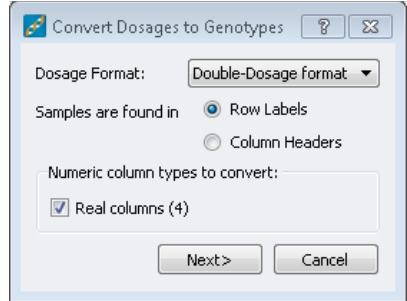

d. In the next prompt, specify the minimum dosage value for a called genotype. Click **Convert**.

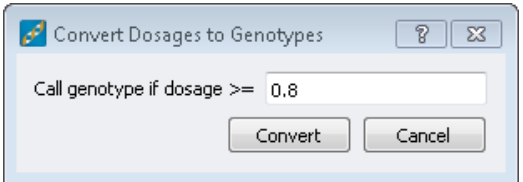

e. The resulting spreadsheet contains the converted genotypes and is a child of the original spreadsheet.

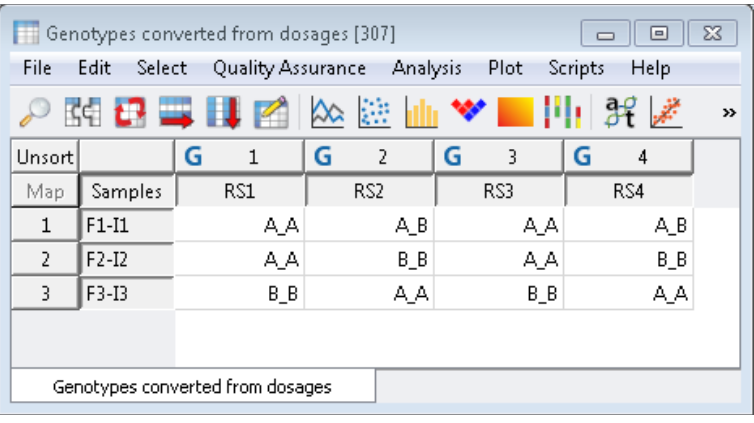

5. **CASE 3**: Samples in Column Headers, Single-Dosage Format.

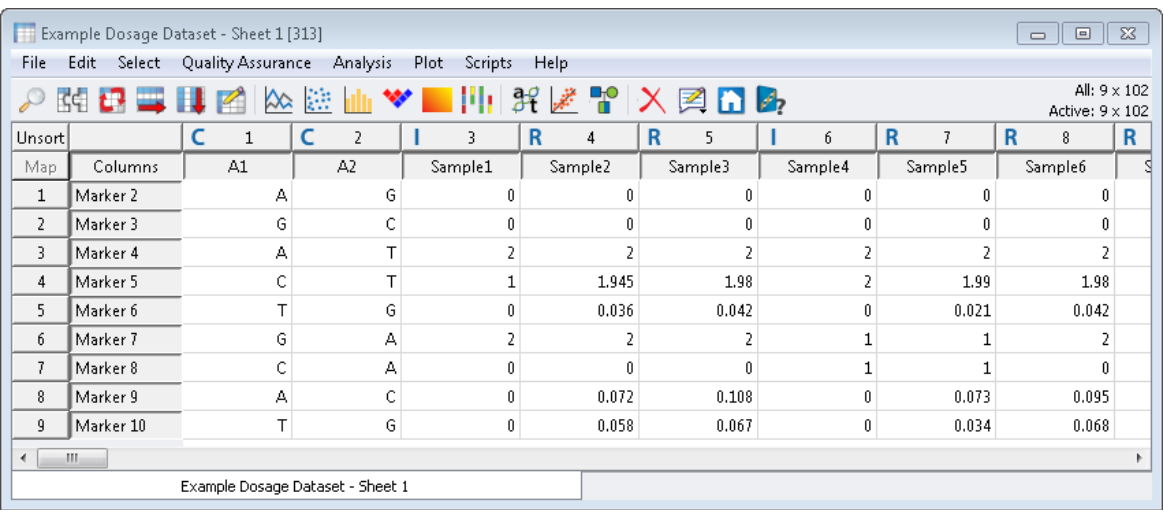

- a. In the first dialog, leave **Spreadsheet is in Single-Dosage format (one column/row per sample)** checked.
- b. Select **Column Headers** after **Samples are found in**.

c. This spreadsheet contains integer and real columns that contain dosage data. Leave both types checked and click **Next>.**

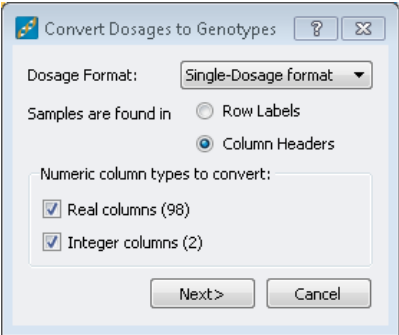

- d. In the next prompt, specify the minimum and maximum dosage values for each genotype.
- e. This spreadsheet also contains allele translation columns for A and B. Check **Translate Alleles** and choose the appropriate columns (this may be auto-detected and checked in your own spreadsheet).

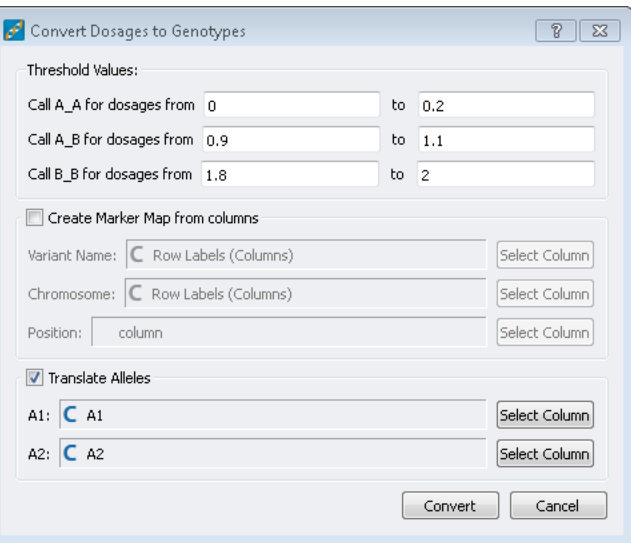

f. The resulting spreadsheet contains the converted genotypes (with translated alleles) and is a child of the original spreadsheet.

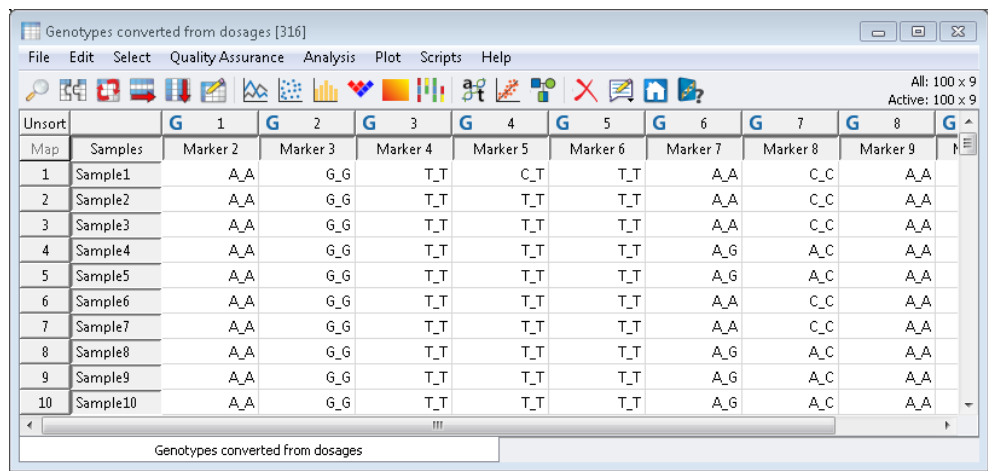

6. **CASE 4**: Samples in Column Headers, Double-Dosage Format.

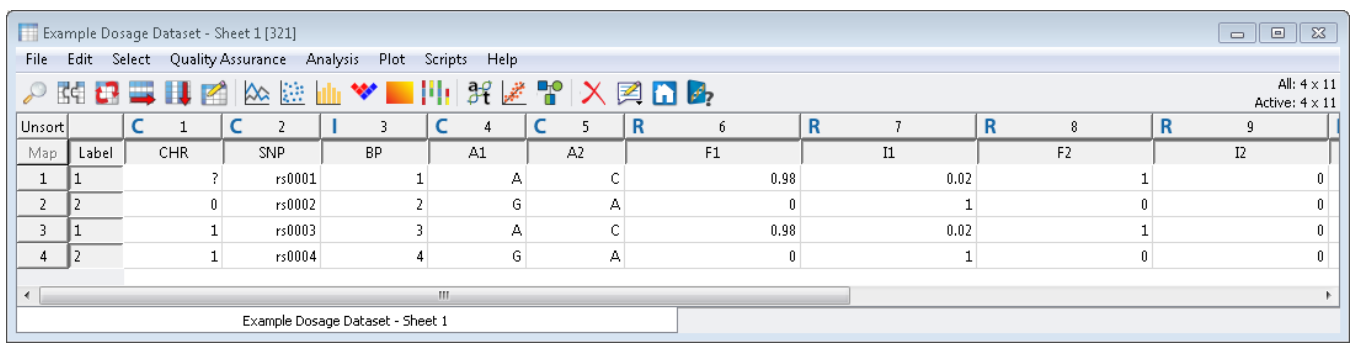

- a. In the first dialog, uncheck **Spreadsheet is in Single-Dosage format (one column/row per sample)**.
- b. Select **Column Headers** after **Samples are found in**.
- c. This spreadsheet has real columns that contain dosage data and an integer column with position. Since you do not want to convert position, uncheck **Integer columns (1)** click **Next>.**

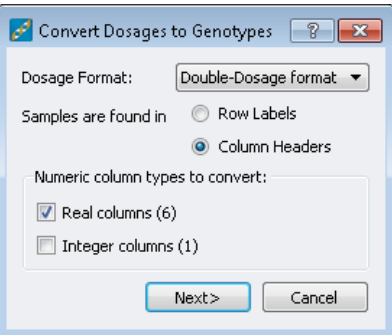

- d. In the next prompt, specify the minimum dosage value for a called genotype.
- e. This spreadsheet contains marker map information so check Create Marker Map from columns and choose the appropriate columns (these may be auto-detected and checked in your own spreadsheet).

f. This spreadsheet also contains allele translation columns for A and B. Check **Translate Alleles** and choose the appropriate columns.

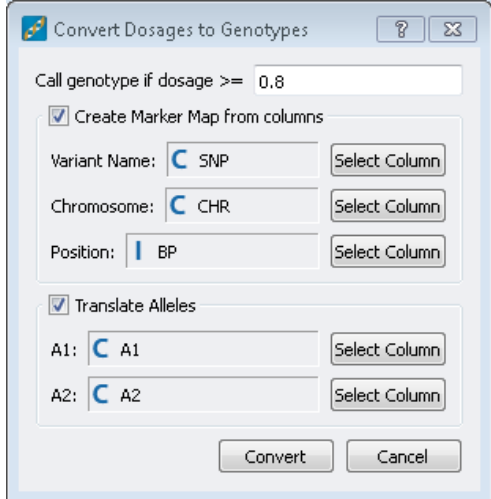

g. The resulting marker-mapped spreadsheet contains the converted genotypes (with translated alleles) and is a child of the original spreadsheet.

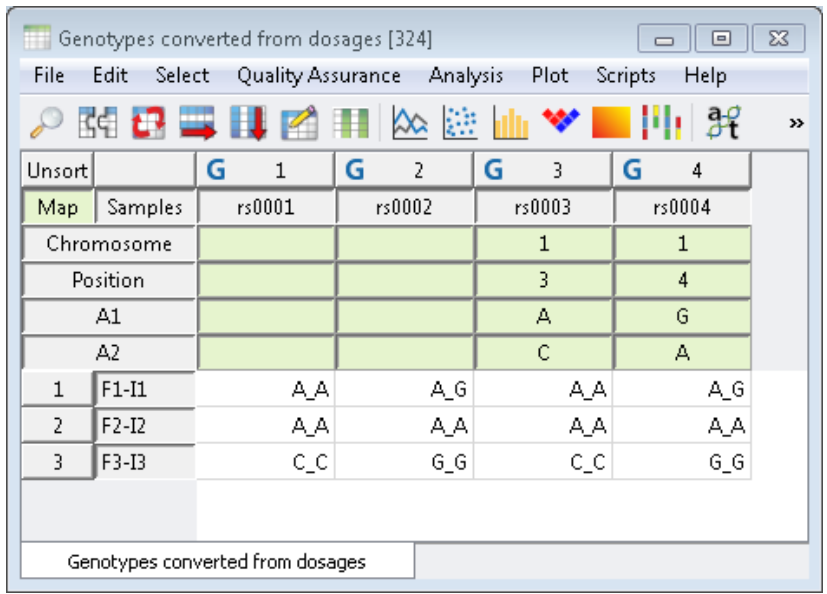